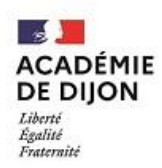

## **SAISIE DES VOEUX** FICHE 3

A l'exception des lauréats du concours de l'agrégation précédemment titulaires d'un autre corps de personnels enseignants, cette démarche est obligatoire y compris pour les stagiaires en prolongation ou en renouvellement de stage.

Votre affectation en établissement s'effectue à partir des vœux formulés par ordre préférentiel et en référence au barème défini en annexe C de la note de service ministérielle du 19 avril [2023 parue au Bulletin Officiel n°17 du 27 avril 2023](https://www.education.gouv.fr/bo/2023/Hebdo17/MENH2309523N) (critères de classement pour une affectation dans le second degré).

En cas d'égalité de points, vous serez départagé, dans l'ordre par : la situation familiale, le rang de classement, la date de naissance.

Si vous n'avez pas satisfait à l'obligation de saisie des vœux sur l'application académique, vous serez affecté en fonction des seules nécessités de service.

Aucun vœu ne sera pris en compte en dehors de cette procédure.

Lors de votre connexion sur l'application de saisie des vœux, seuls les postes dont la quotité d'affectation correspond à votre situation vous seront proposés.

**L'application sera ouverte du 12 juillet (9h00) au 16 juillet 2023 (minuit), sur le site académique de saisie des vœux d'affectation des stagiaires :** [http://alais.ac-dijon.fr](http://alais.ac-dijon.fr/)

Lors de votre première connexion, pour activer votre compte, il vous sera demandé de renseigner l'adresse mail utilisée pour l'inscription au concours ou votre adresse mail académique si vous êtes un stagiaire en prolongation ou en renouvellement de stage. Vous recevrez alors, un mail d'activation dans lequel vous devrez cliquer sur un lien qui vous renverra sur l'application ALAÏS afin d'activer votre compte.

Ensuite, il vous sera demandé de renseigner votre numéro de candidat au concours ou votre Numen si vous êtes un stagiaire en prolongation ou en renouvellement de stage. Une fois votre numéro reconnu par l'application, une fiche d'identification apparaît.

**Il convient de conserver votre login et votre mot de passe enregistrés lors de la saisie des vœux pour toute connexion ultérieure ou pour prendre connaissance de votre résultat d'affectation, rubrique « je consulte mes résultats » au plus tard le 20 juillet 2023.**

Lors de la publication des résultats, vous recevrez un courrier à l'adresse mail renseignée dans l'application. Ce courrier vous informera des modalités de votre affectation.